## How-To Geek

## How to automate FTP uploads from the Windows Command Line

Windows has included batch files since before it existed… batch files are really old! Old or not, I still find myself frequently creating batch files to help me automate common tasks. One common task is uploading files to a remote FTP server. Here's the way that I got around it.

First, you will have to create a file called fileup.bat in your windows directory, or at least inside some directory included in your path. You can use the "path" command to see what the current path is.

Inside the batch file, you will want to paste the following:

@echo off echo user MyUserName> ftpcmd.dat echo MyPassword>> ftpcmd.dat echo bin>> ftpcmd.dat echo put %1>> ftpcmd.dat echo quit>> ftpcmd.dat ftp -n -s:ftpcmd.dat SERVERNAME.COM del ftpcmd.dat

You will want to replace the MyUserName, MyPassword and SERVERNAME.COM with the correct values for your ftp server. What this batch file is doing is scripting the ftp utility using the -s option for the command line utility.

The batch file uses the "echo" command to send text to the ftp server as if you had typed it. In the middle of the file you can add extra commands, potentionally a change directory command:

echo cd /pathname/>>ftpcmd.dat

In order to call this batch file, you will call the batchfile using the fileup.bat name that we gave it, and pass in the name of a file as the parameter. You don't have to type the .bat part of the filename to make it work, either.

Example:

> fileup FileToUpload.zip

Connected to ftp.myserver.com. 220 Microsoft FTP Service ftp> user myusername 331 Password required for myusername. 230 User myusername logged in. ftp> bin 200 Type set to I. ftp> put FileToUpload.zip 200 PORT command successful. 150 Opening BINARY mode data connection for FileToUpload.zip 226 Transfer complete. ftp: 106 bytes sent in 0.01Seconds 7.07Kbytes/sec. ftp> quit

And that's all there is to it. Now your file should be sitting on the remote server.

## SHOW READER COMMENTS (46)

Programmer by day, geek by night, The Geek spends all his free time bringing you fresh geekery on a daily basis.

• Published 09/13/06 • 228,097 Views

## RECOMMENDED POSTS

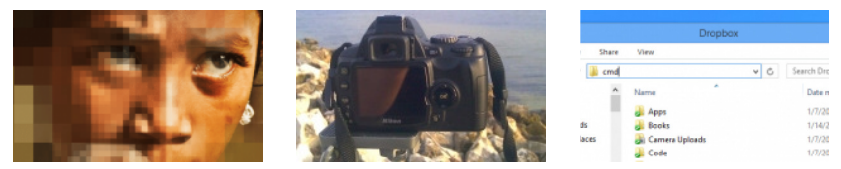

http://www.howtogeek.com/howto/windows/how-to-automate-ftp-uploads-from-the-windo... 3/27/2013

HTG Explains: Everything You Know About Resolution Is Probably Wrong

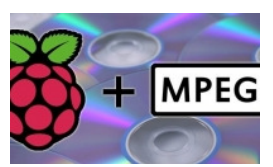

How to Add MPEG-2 and VC-1 Video Codec Support to Your Raspberry Pi

How To Make an Incredibly Easy Panoramic Photograph With Any Camera

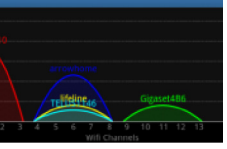

Analyze & Optimize Your Wireless Network with Wi-Fi Analyzer for Android

Stupid Geek Tricks: Run Commands in the Windows Explorer Address Bar

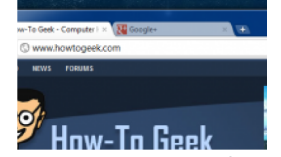

How to Use Multiple Profiles in Google Chrome Like a Ninja